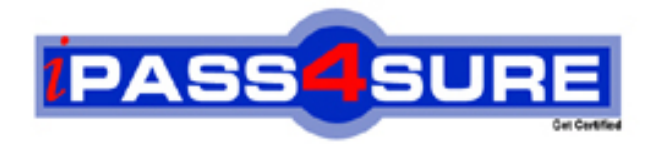

# **9A0-054**

**ADOBE** Adobe Photoshop CS3 ACE Exam

> **Thousands of IT Professionals before you have already passed their 9A0-054 certification exams using the ADOBE 9A0-054 Practice Exam from ipass4sure.com. Once you start using our 9A0-054 exam questions you simply can't stop! You are guaranteed to pass your ADOBE 9A0-054 test with ease and in your first attempt.**

**Here's what you can expect from the ipass4sure ADOBE 9A0-054 course:**

- **\* Up-to-Date ADOBE 9A0-054 questions designed to familiarize you with the real exam.**
- **\* 100% correct ADOBE 9A0-054 answers you simply can't find in other 9A0-054 courses.**
- **\* All of our tests are easy to download. Your file will be saved as a 9A0-054 PDF.**
- **\* ADOBE 9A0-054 brain dump free content featuring the real 9A0-054 test questions.**

**ADOBE 9A0-054 Certification Exam is of core importance both in your Professional life and ADOBE Certification Path. With ADOBE Certification you can get a good job easily in the market and get on your path for success. Professionals who passed ADOBE 9A0-054 Certification Exam are an absolute favorite in the industry. If you pass ADOBE 9A0-054 Certification Exam then career opportunities are open for you.**

**Our 9A0-054 Questions & Answers provide you an easy solution to your ADOBE 9A0-054 Exam Preparation. Our 9A0-054 Q&As contains the most updated ADOBE 9A0-054 real tests. You can use our 9A0-054 Q&As on any PC with most versions of Acrobat Reader and prepare the exam easily.** 

#### **Question: 1**

You want to combine three landscape photographs into a single, wide panorama. After you copyand-paste the three photographs into one file. What should you do?

- A. Select the three layers in the Layers palette and apply the Auto-Blend layers command.
- B. Select the three layers In the Layers palette and apply the Auto-Align Layers command.
- C. Select the topmost layer and apply the Align command.
- D. Select the bottom layer and apply the Photomerge command.

#### **Answer: B**

#### **Question: 2**

A three-layer file consists of a background image and two text layers. You want to align both the text layers and the image to the horizontal center. What should you do?

- A. Using the Move tool, select all three layers in the Layers palette and click the Align Horizontal Centers icon on the Options bar.
- B. Using the Move tool, select all three layers in the Layers palette and click the Distribute Horizontal Centers icon on the Options bar.
- C. Using the Move tool, select the upper text layer and the image layer in the Layers palette and click the Align Horizontal Centers icon on the Options bar.
- D. Using the Horizontal Type tool, select the lower text layer and the image layer in the Layers palette and click the Center Text icon on the Options bar.

#### **Answer: A**

#### **Question: 3**

You want to mask the background of a photograph. The background layer of the photograph is unlocked. You select the background with the Magic Wand tool. Which two methods should you use? (Choose two.)

- A. Press OPTION (Mac) or ALT (Windows) and click the mask icon in the Layers palette.
- B. Choose Layer > Layer Mask > Hide Selection from the Layers pull-down menu.
- C. Choose Layer > Layer Mask > Reveal Selection from the Layers pull-down menu.
- D. Choose Hide Layers from the Layers pull-down menu.
- E. Click the mask icon in the Layers palette.

#### **Answer: C, E**

#### **Question: 4**

You have unlocked the background layer of an image. What happens when you double-click the thumbnail of the image layer in the Layers palette?

- A. The Layer Properties dialog box opens.
- B. The Layer Style dialog box opens.
- C. The layer name changes to an editable text field.
- D. The contents of the layer are selected.

#### **Answer: B**

#### **Question: 5**

You want to reposition an image inside a mask without moving or resizing the layer mask. What should you do?

A. Click the layer thumbnail.

- B. Click the Link icon between the layer and the layer mask thumbnails.
- C. Press SHIFT and click the layer mask thumbnail.
- D. Press OPTION (Mac) or ALT (Windows) and click the layer mask thumbnail.

#### **Answer: B**

#### **Question: 6**

A clipping mask is applied to a layer. Which other layers are masked by the content of this layer?

- A. The layers above it.
- B. The layers below it.
- C. The layers grouped with it.
- D. The layers linked with it.

#### **Answer: A**

#### **Question: 7**

You have two versions of a family portrait. In the first version, a child's eyes are closed. You want to substitute the child's face from the second version to correct the first version. What should you do?

- A. Use the Auto-Align Layers command.
- B. Use the Auto-Blend Layers command.
- C. Use the Merge Layers command.
- D. Use the Merge Visible command.

#### **Answer: A**

#### **Question: 8**

You want to align objects that are on different layers. What should you do before selecting the desired alignment method?

- A. Group the layers.
- B. Link the layers.
- C. Select the layers.
- D. Merge the layers.

#### **Answer: C**

#### **Question: 9**

You are working on a file and want to record various stages of your work-in-progress for later review. Which is an advantage of using layer comps rather than snapshots to record your work?

- A. Deleted or merged layers in the file can be restored by applying a layer comp.
- B. Layer comps are saved as part of the Photoshop file.
- C. A layer comp can be used as a source image for the History Brush.
- D. The resulting file size is smaller when layer comps are used.

#### **Answer: B**

#### **Question: 10**

You have a black text layer above a white background. Which blending mode makes the black text layer invisible?

A. Luminosity

- B. Color Burn
- C. Linear Burn
- D. Darker Color

## **Answer: B**

## **Question: 11**

You want to create a metal cylinder. In the toolbar, you select the Gradient tool and set the foreground color as white and the background color as gray. In the Options bar, you select the Foreground to Background gradient option. Which gradient option should you use to shade the cylinder?

- A. The Angle gradient option.
- B. The Linear gradient option.
- C. The Reflected gradient option.
- D. The Radial gradient option.

## **Answer: C**

## **Question: 12**

You use the Paintbrush tool and select the Hard Round 19 Pixel brush from the Brush Presets in the Option bar. What happens when you change the Spacing option to 200 percent in the Brushes palette?

- A. The brushstroke produces a solid line, 38-pixel wide.
- B. The brushstroke produces a tapered line, 19-pixel wide at its thickest point.
- C. The brushstroke produces a dotted line with a 19-pixel space between the dots.
- D. The brushstroke produces a dotted line with a 38-pixel space between the dots.

## **Answer: C**

**Question: 13**  What must you do before you can begin painting with the Clone Stamp tool?

- A. Make a selection.
- B. Define a source point.
- C. Set the opacity.
- D. Set the brush size.

## **Answer: B**

**Question: 14**  What does the Style option in the Art History brush control?

- A. Shape
- B. Blending mode
- C. Hardness
- D. Opacity

## **Answer: A**

#### **Question: 15**

You paint on a layer with the Brush tool, but the strokes are not visible. In which two places should you look to find the cause of the problem? (Choose two.)

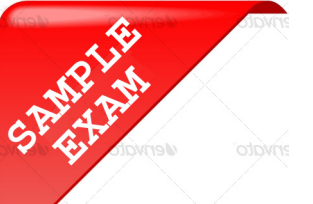

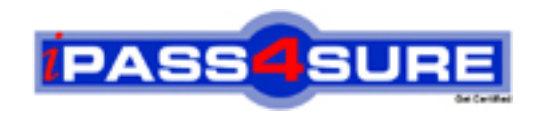

## **Pass4sure \$89 Lifetime Membership Features;**

- Pass4sure \$89 Lifetime Membership includes Over **2100** Exams in One Price.
- All Pass4 sure Questions and Answers are included in \$89 package.
- All Pass4sure audio exams are included free in \$89 package [\(See Li](http://www.ipass4sure.com/study-guides.asp)st).
- **All** Pass4sure study guides are included **free** in \$89 package [\(See Li](http://www.ipass4sure.com/audio-exams.asp)st).
- Lifetime login access, no hidden fee, no login expiry.
- **Free updates** for Lifetime.
- **Free Download Access** to All new exams added in future.
- Accurate answers with explanations (If applicable).
- **Verified answers researched by industry experts.**
- **Study Material updated** on regular basis.
- Questions, Answers and Study Guides are downloadable in **PDF** format.
- Audio Exams are downloadable in **MP3** format.
- No **authorization** code required to open exam.
- **Portable** anywhere.
- 100% success *Guarantee*.
- Fast, helpful support 24x7.

View list of All exams (Q&A) provided in \$89 membership; http://www.ipass4sure[.com/allexams.as](http://www.ipass4sure.com/allexams.asp)p

View list of All Study Guides (SG) provided FREE for members; http://www.ipass4sure[.com/study-guides.asp](http://www.ipass4sure.com/study-guides.asp)

View list of All Audio Exams (AE) provided FREE for members; http://www.ipass4sure[.com/audio-exams.asp](http://www.ipass4sure.com/audio-exams.asp)

Download All Exams Sample QAs. http://www.ipass4sure[.com/samples.asp](http://www.ipass4sure.com/samples.asp)

To purchase \$89 Lifetime Full Access Membership click here (One time fee) http[s://www.regnow.com/softsell/nph-sof](https://www.regnow.com/softsell/nph-softsell.cgi?item=30820-3)tsell.cgi?item=30820-3

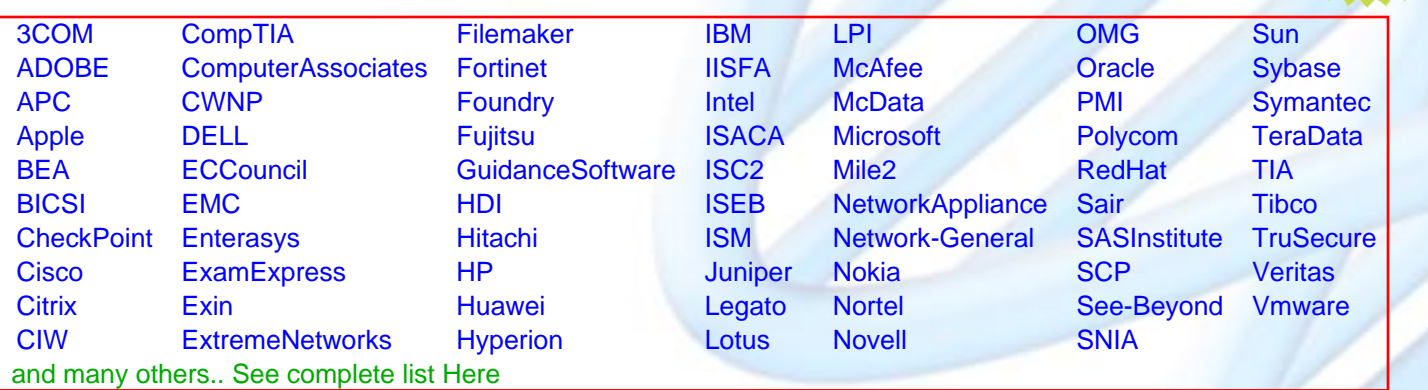

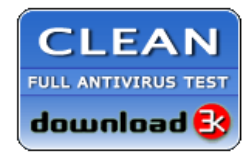

**Editor's Review** EXCELLENT <del>to the the the</del> SOFTPEDIA<sup>®</sup>

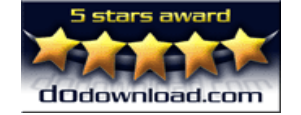

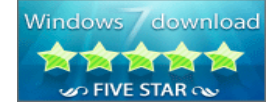

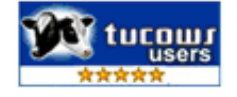

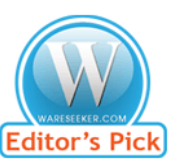

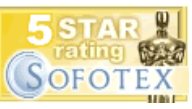

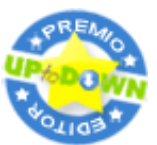

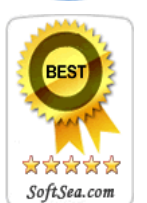

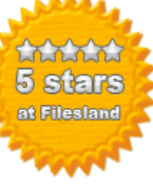

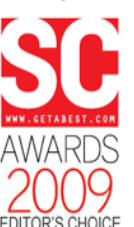

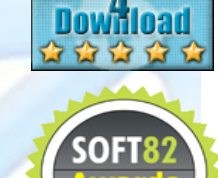

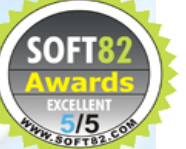